*Назначение – создание и обработка растровых изображений. Формат файла - .psd.*

### Достоинства программы:

•удобство и простота в эксплуатации; •высокое качество обработки графических изображений;

- •богатые возможности, позволяющие выполнять любые мыслимые операции по созданию и обработке изображений;
- •обширный набор команд фильтрации, с помощью которых можно создавать самые разнообразные художественные эффекты.

## Окно программы

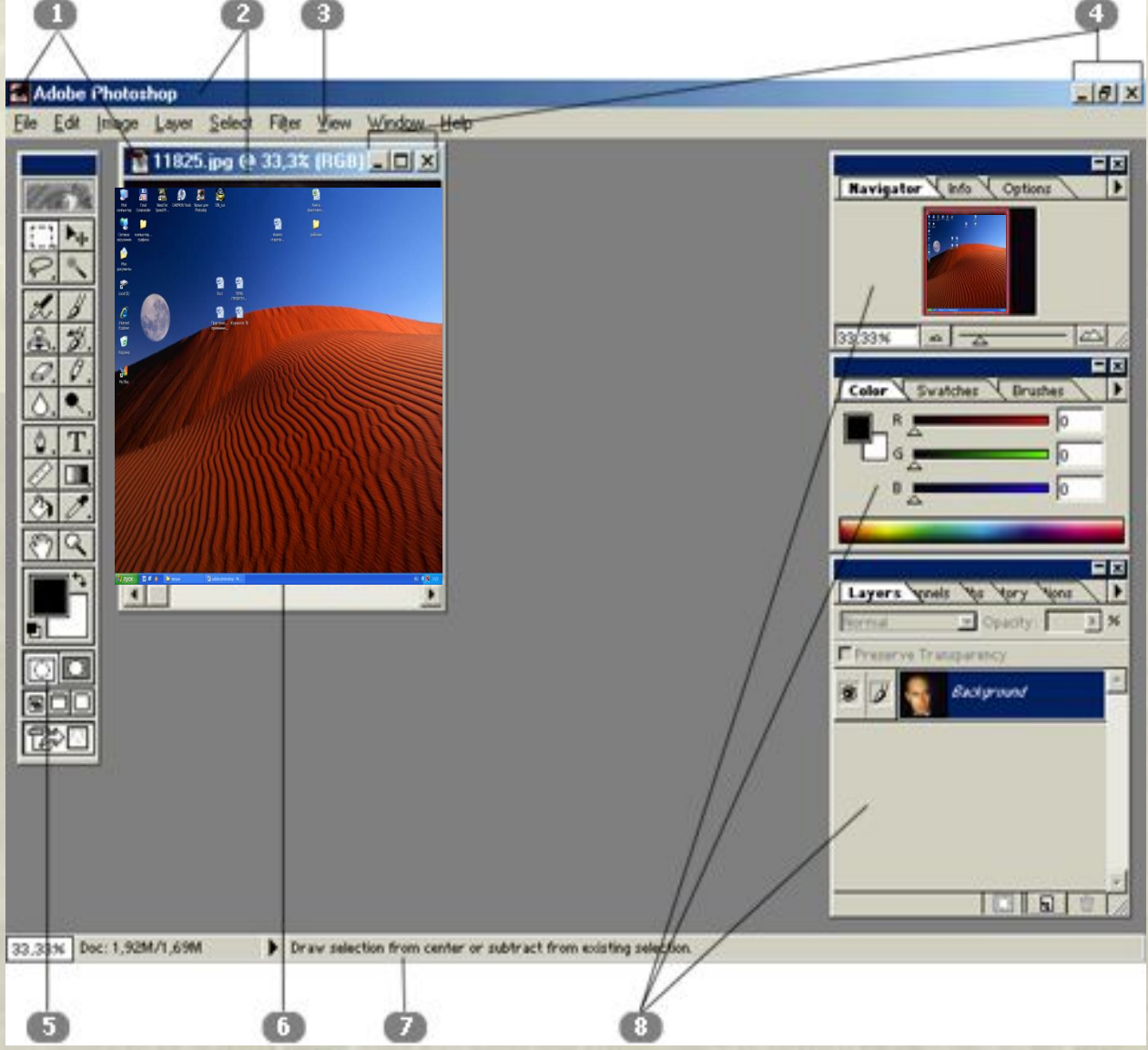

1 – системные меню; 2 – заголовки; 3 – строка меню; 4 – системные кнопки программы и документа; 5 – блок инструментов; 6 – окно документа с полосами прокрутки; 7 – строка состояния; 8 – палитры программы

# Основные операции

Создание нового документа - Команда New (Создать) в меню File (Файл).

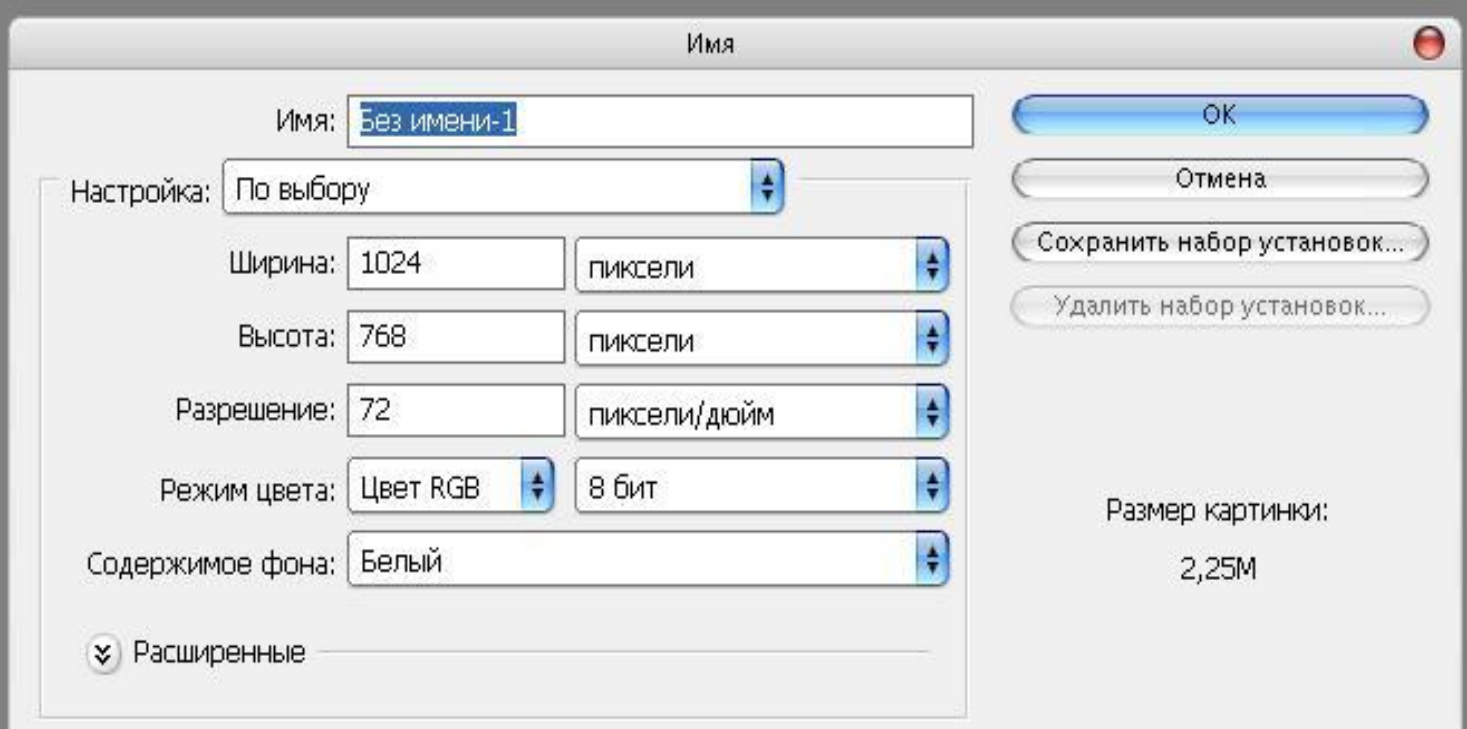

## Параметры Настройка в окне создания нового изображения

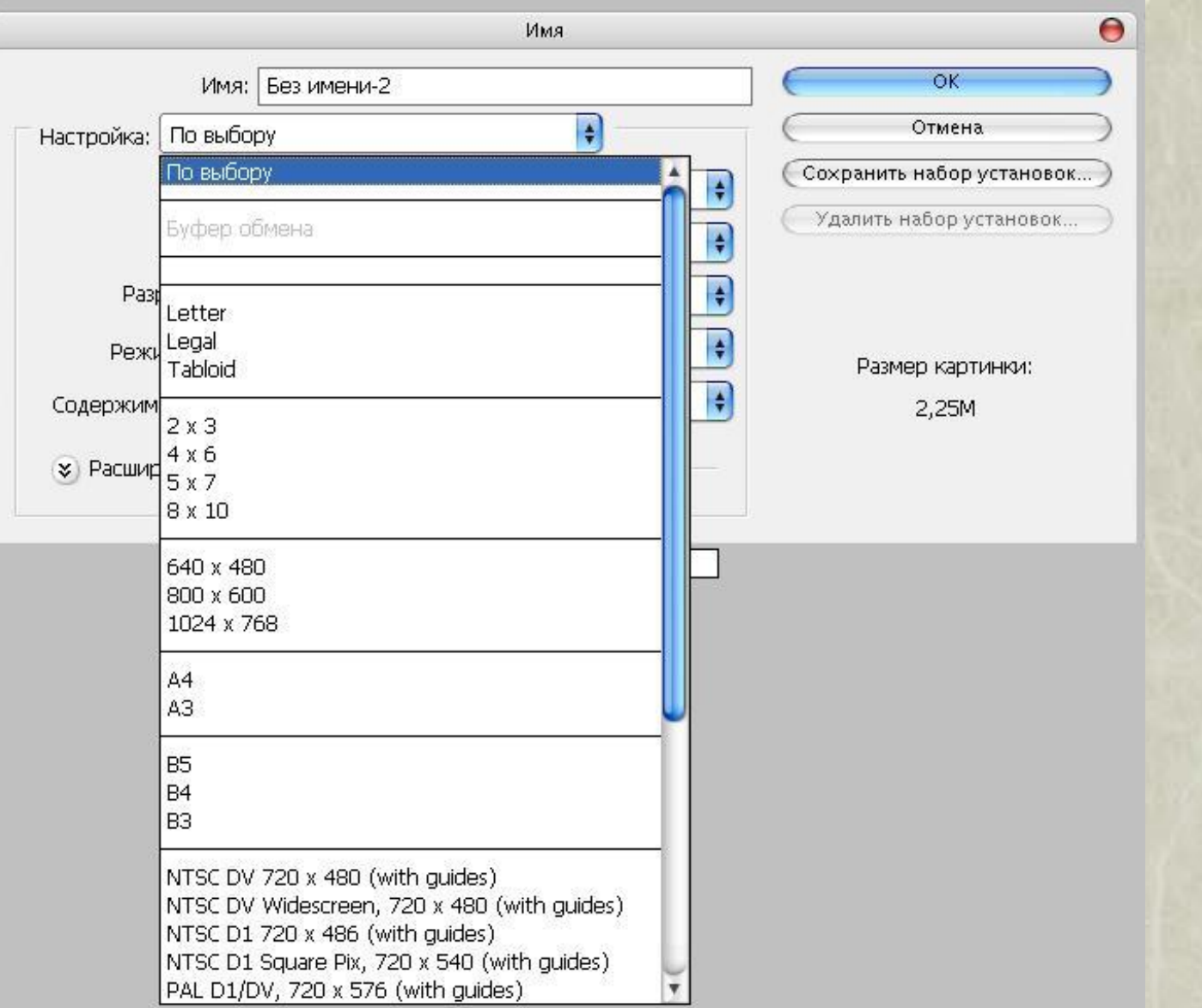

# Палитры инструментов

- Для удобства работы в Photoshop существует несколько основных палитр, которые обычно открыты при работе с изображением.
- В них можно проследить за основными составляющими редактируемого изображения.
- Любую палитру можно открыть командой Show (Показать), а спрятать — командой Hide (Убрать) меню Window (Окно). Слои Каналы Контуры

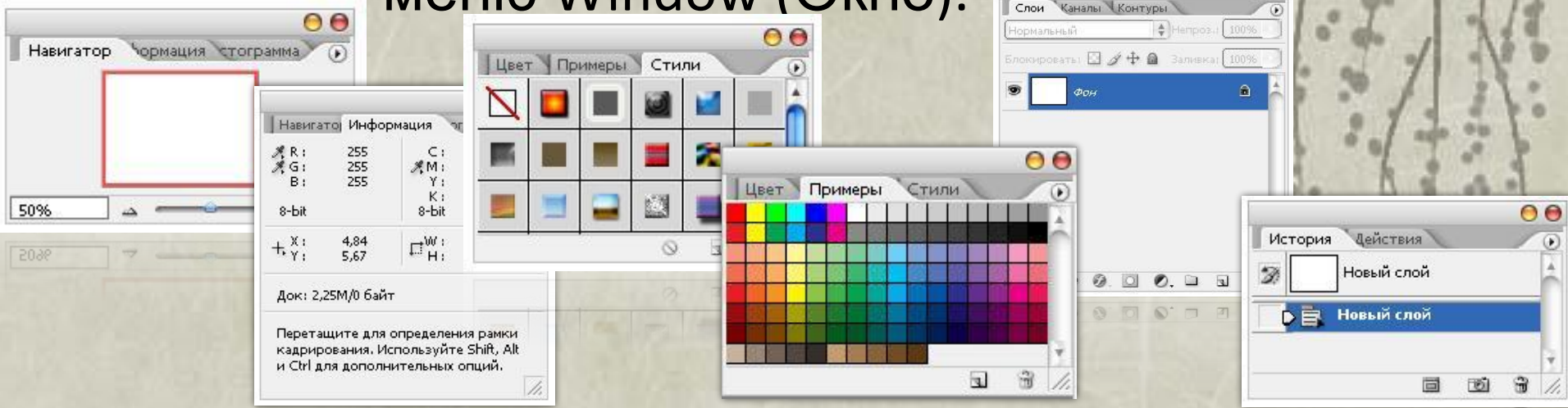

**Палитра Navigator (Навигатор)** С помощью навигатора можно перемещать изображение в рабочем окне в том случае, когда оно не помещается на экране полностью, изменять масштаб изображения.

**Histogram (Гистограмма)** Гистограммы предназначены для получения информации о цветовых уровнях изображения.

### **Палитра Info (Инфо)**

В окне палитры Info (Инфо) вы можете найти информацию о цветовых параметрах пикселя (группы пикселей) изображения, на котором установлен указатель мыши.

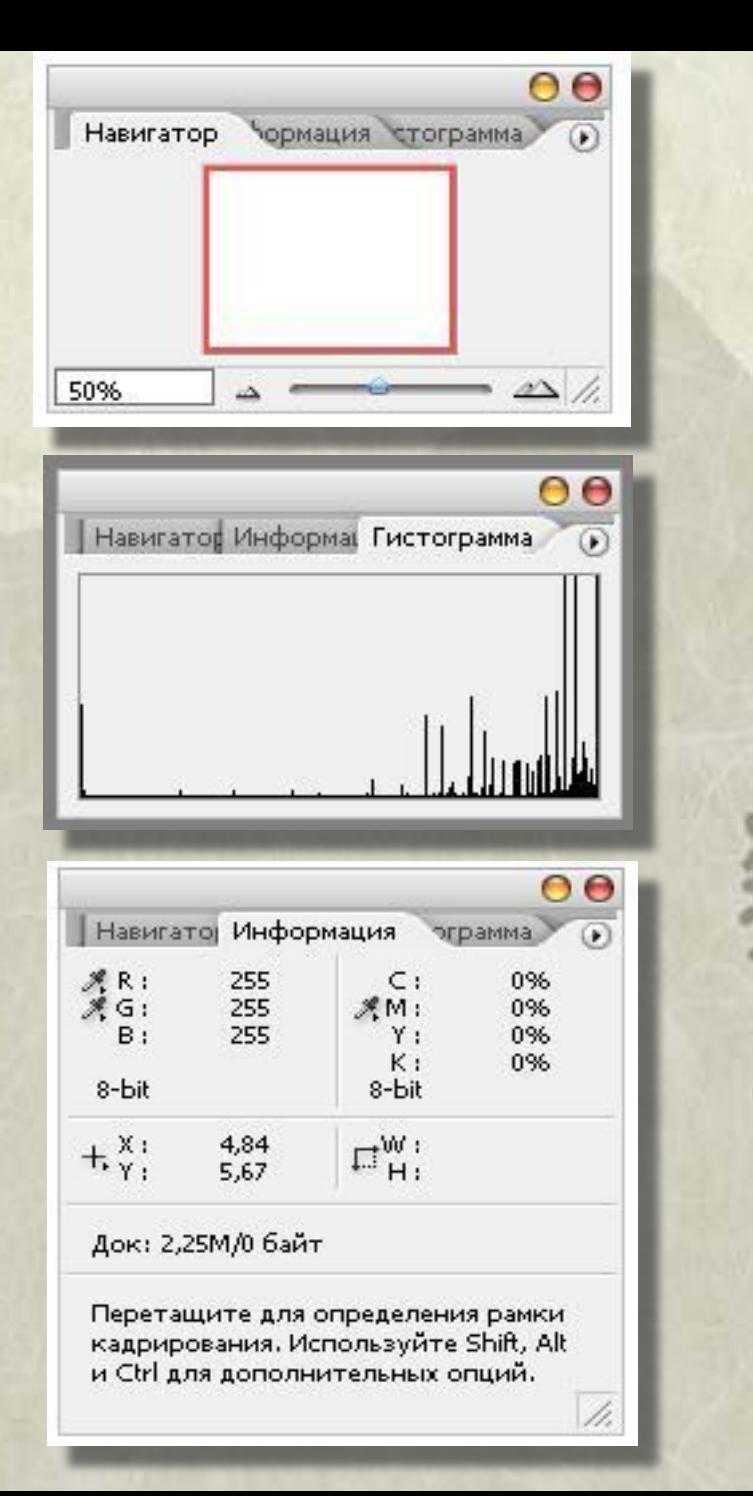

**Палитра Color (Синтез)** Все настройки в этой палитре очень просты. Окна цвета, аналогичные расположенным в палитре инструментов, указывают на цвет фона и переднего плана.

#### **Палитра Swatches (Каталог)**

Эта палитра также предназначена для выбора цветов переднего и заднего планов, однако для их задания используется не цветовой синтезатор, а каталог, загруженный в окно палитры

**Палитра Swatches (Каталог)** Благодаря стилям можно одним щелчком мыши придать слою определенный вид, например деревянной поверхности.

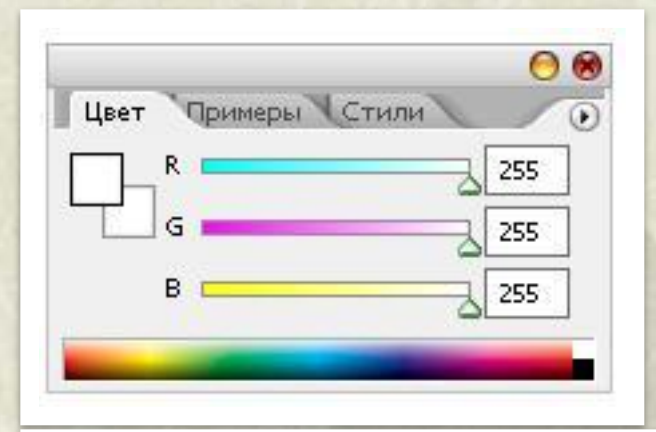

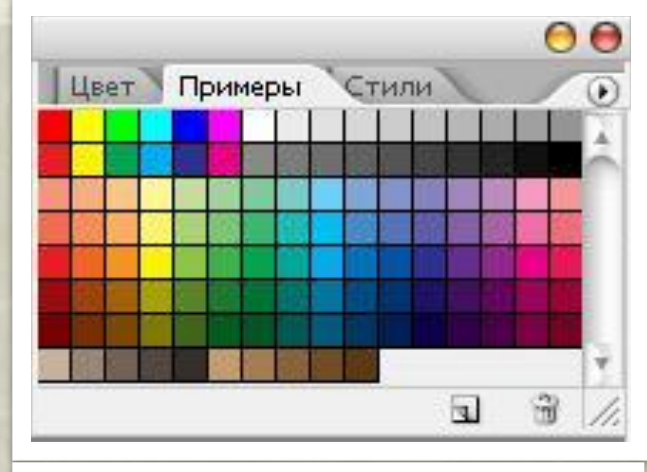

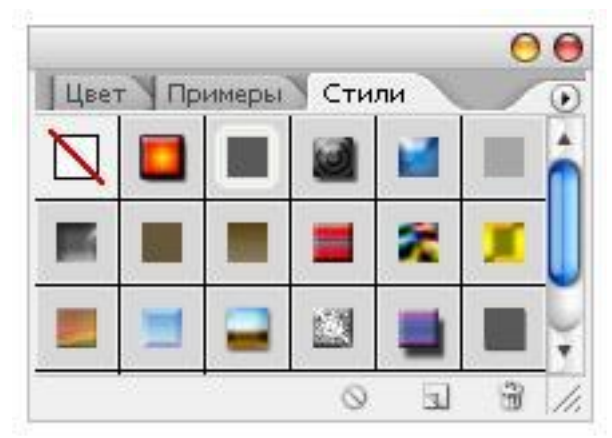

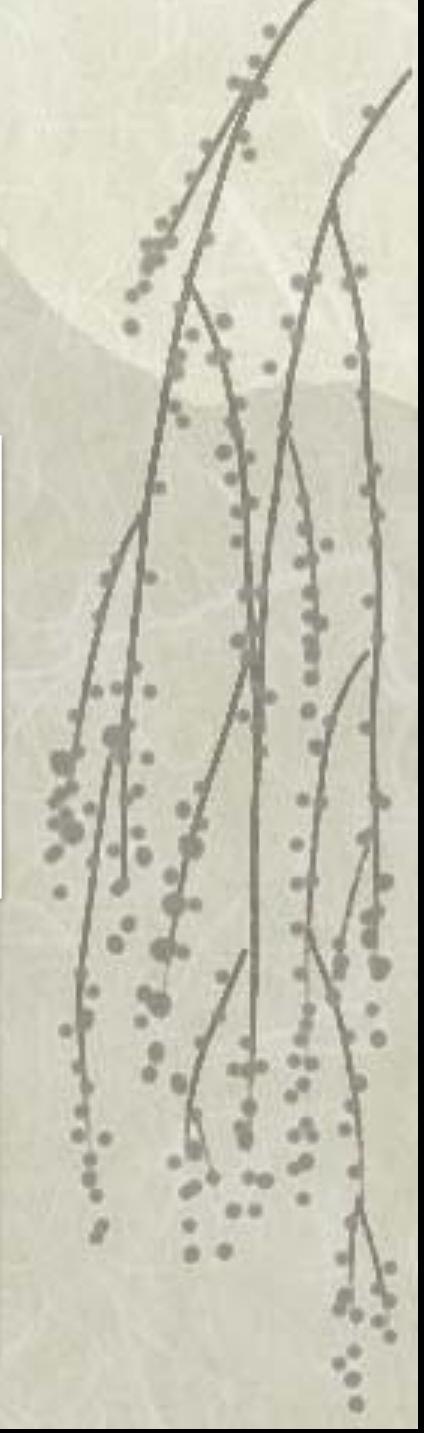

**Палитра History (Протокол)** Очень важная палитра, так как с ее помощью можно отменять действия щелчком на нужном фрагменте.

#### **Палитра Actions (Макросы)**

Операции, или макрокоманды, пли макросы, — это записываемые в файл последовательности команд, реализующих стандартные действия.

**Палитра Tool Preset (Образцы инструментов)** Позволяет сохранять настройки любого инструмента для последующего быстрого запуска.

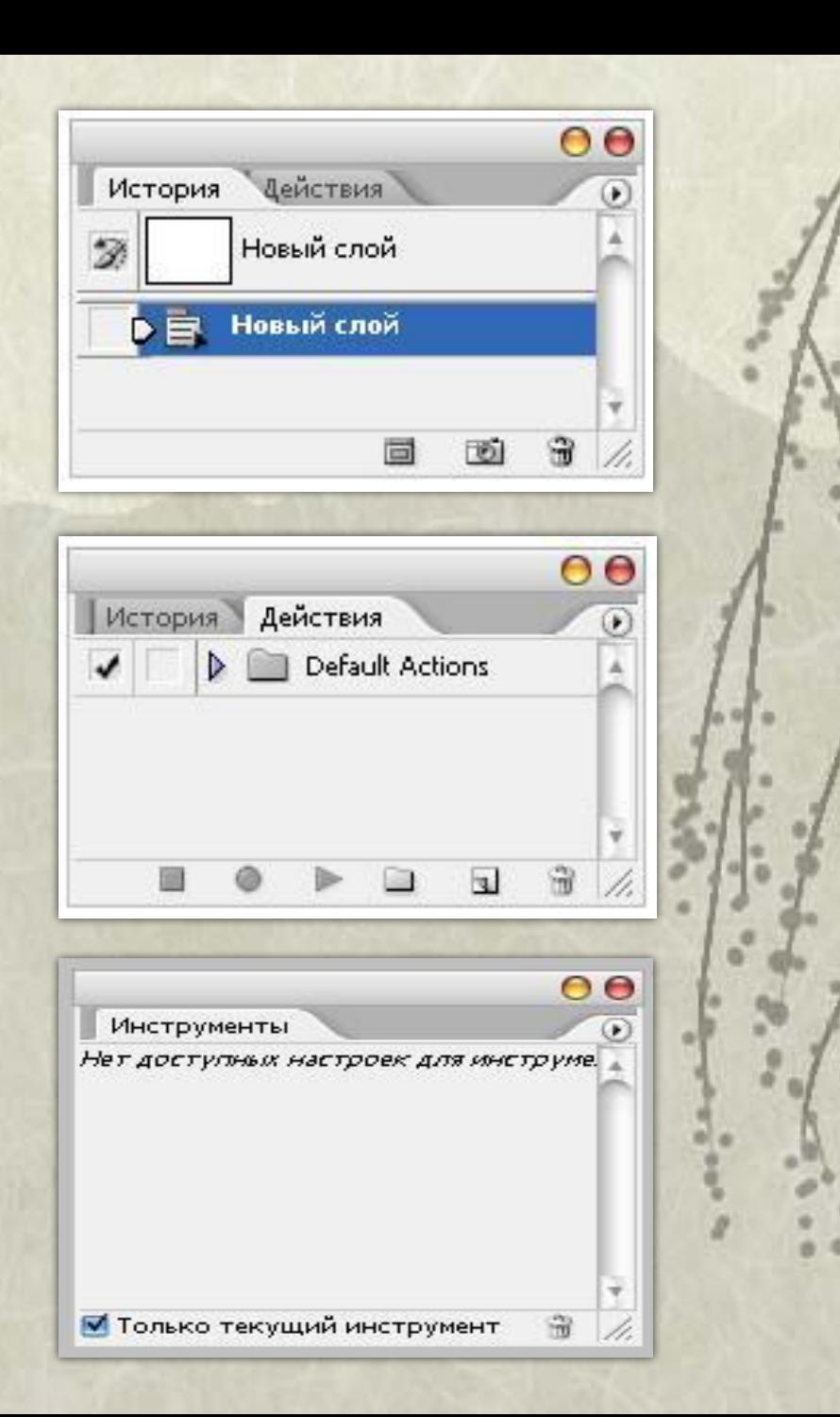

#### **Палитра Layers (Слои**) предназначена для выполнения различных операций при обработке многослойных изображений

**Палитра Channels (Каналы**) используется при работе с цветовыми и служебными каналами обрабатываемых изображений.

**Палитра Paths (Контуры)**  предназначена для работы с контурами, представляющими собой вспомогательные векторные объекты.

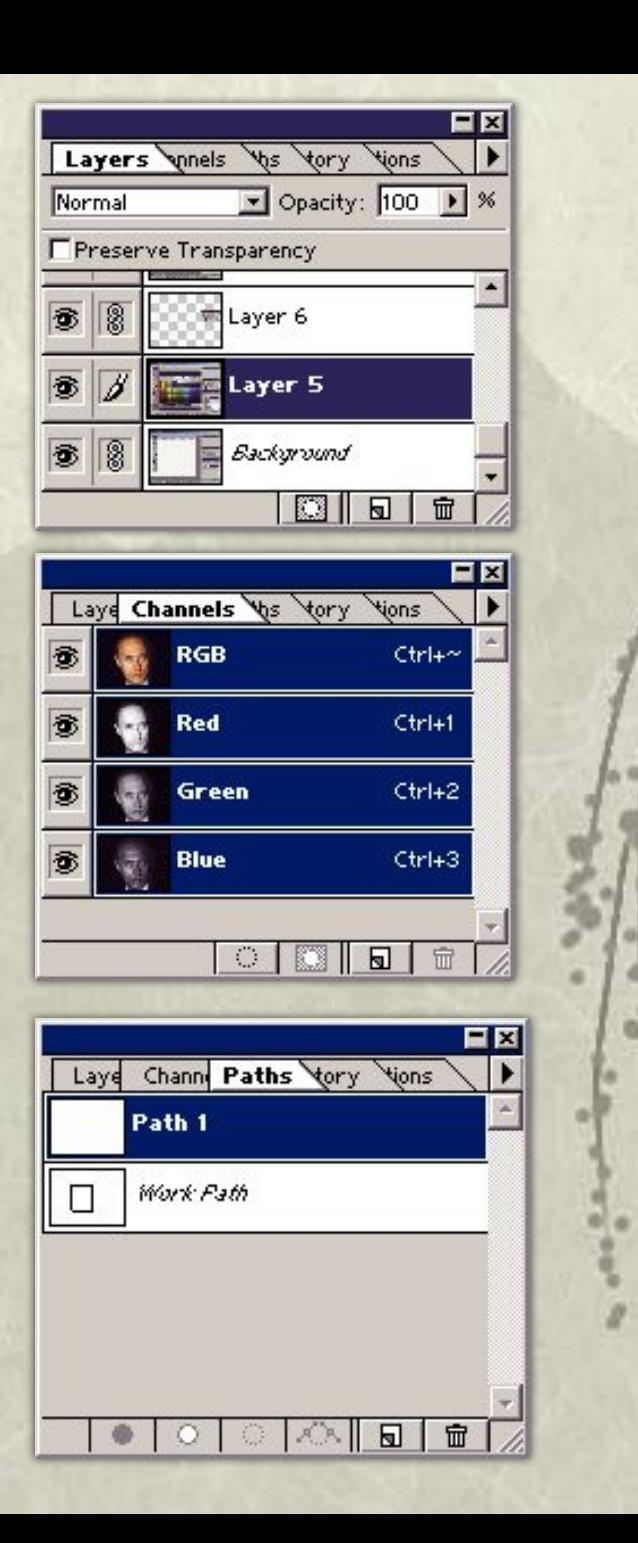

## Инструменты

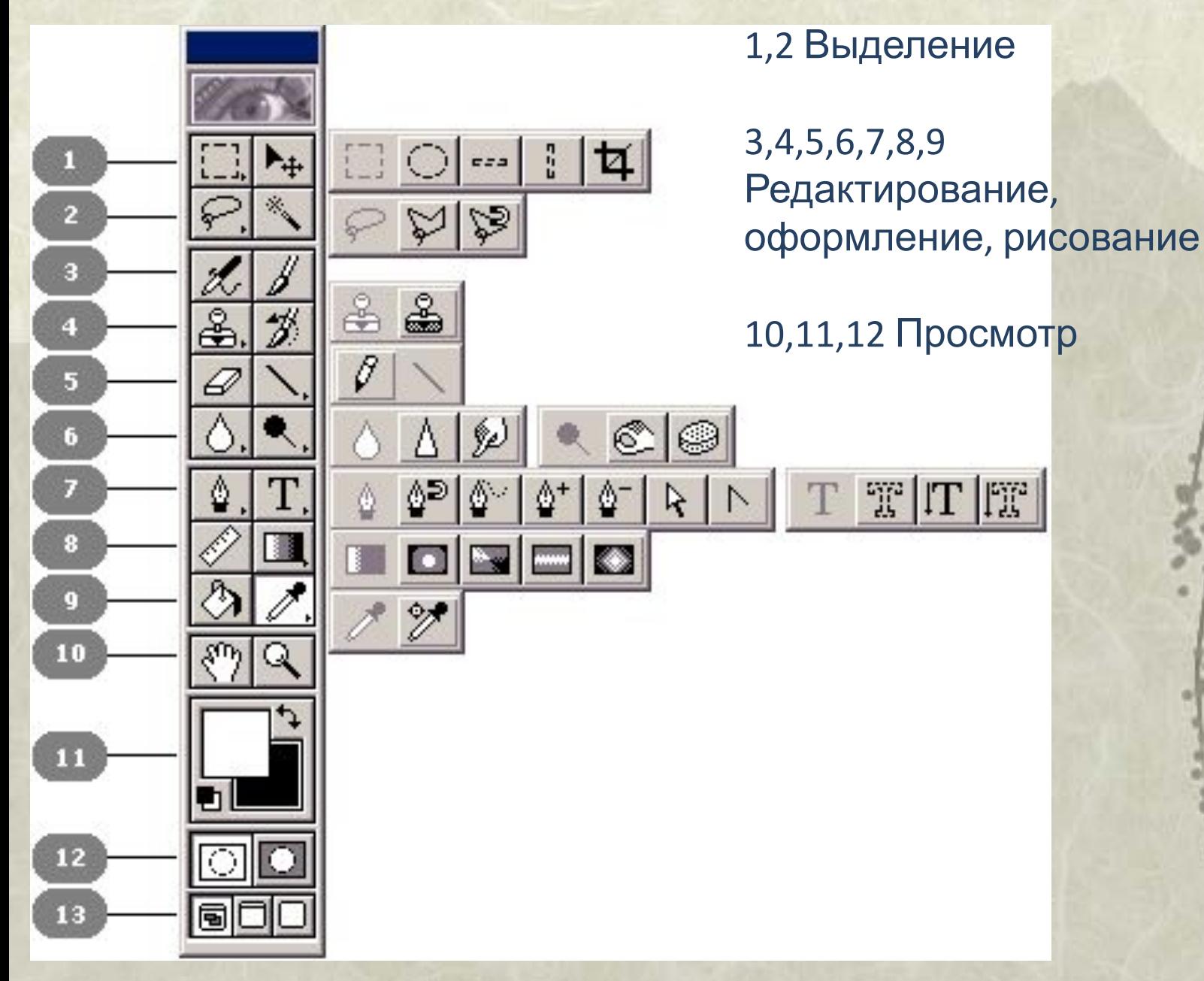

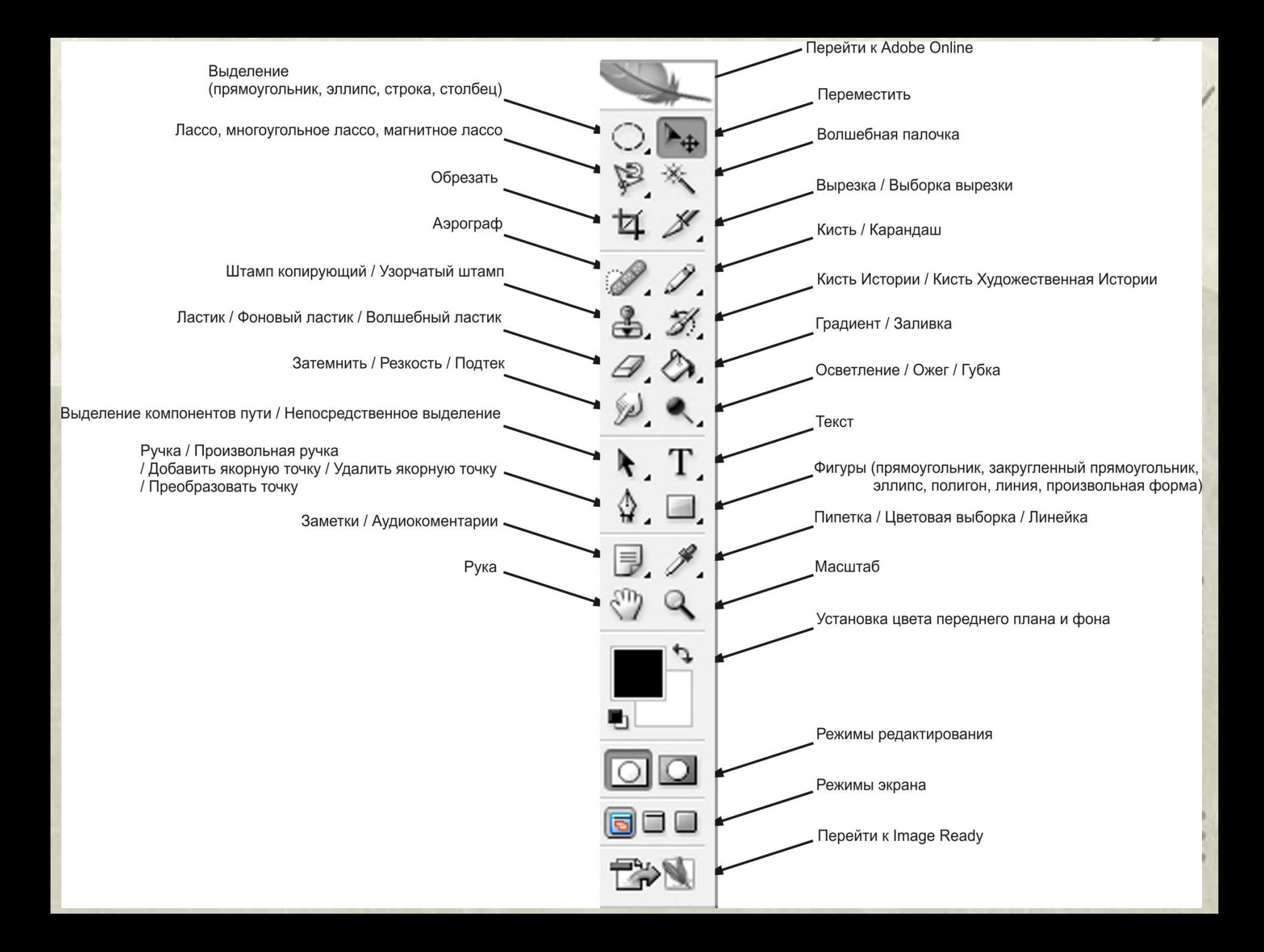